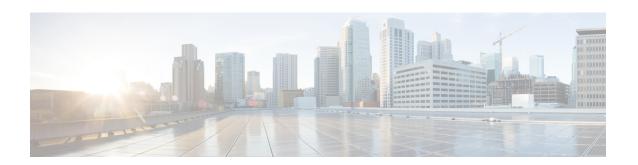

# Implementing Management Plane Protection

The Management Plane Protection (MPP) feature provides the capability to restrict the interfaces on which network management packets are allowed to enter a device. The MPP feature allows a network operator to designate one or more router interfaces as management interfaces.

The MPP protection feature, as well as all the management protocols under MPP, are disabled by default. When you configure an interface as either out-of-band or inband, it automatically enables MPP. Consequently, this enablement extends to all the protocols under MPP. If MPP is disabled and a protocol is activated, all interfaces can pass traffic.

When MPP is enabled with an activated protocol, the only default management interfaces allowing management traffic are the route processor (RP) and standby route processor (SRP) Ethernet interfaces. You must manually configure any other interface for which you want to enable MPP as a management interface.

Afterwards, only the default management interfaces and those you have previously configured as MPP interfaces accept network management packets destined for the device. All other interfaces drop such packets. Logical interfaces (or any other interfaces not present on the data plane) filter packets based on the ingress physical interface.

• Implementing Management Plane Protection, on page 1

# Implementing Management Plane Protection

The Management Plane Protection (MPP) feature provides the capability to restrict the interfaces on which network management packets are allowed to enter a device. The MPP feature allows a network operator to designate one or more router interfaces as management interfaces.

The MPP protection feature, as well as all the management protocols under MPP, are disabled by default. When you configure an interface as either out-of-band or inband, it automatically enables MPP. Consequently, this enablement extends to all the protocols under MPP. If MPP is disabled and a protocol is activated, all interfaces can pass traffic.

When MPP is enabled with an activated protocol, the only default management interfaces allowing management traffic are the route processor (RP) and standby route processor (SRP) Ethernet interfaces. You must manually configure any other interface for which you want to enable MPP as a management interface.

Afterwards, only the default management interfaces and those you have previously configured as MPP interfaces accept network management packets destined for the device. All other interfaces drop such packets. Logical interfaces (or any other interfaces not present on the data plane) filter packets based on the ingress physical interface.

## **Benefits of Management Plane Protection**

Implementing the MPP feature provides the following benefits:

- Greater access control for managing a device than allowing management protocols on all interfaces.
- Improved performance for data packets on non-management interfaces.
- · Support for network scalability.
- Simplifies the task of using per-interface access control lists (ACLs) to restrict management access to the device.
- Fewer ACLs are needed to restrict access to the device.
- Prevention of packet floods on switching and routing interfaces from reaching the CPU.

## **Restrictions for Implementing Management Plane Protection**

The following restrictions are listed for implementing Management Plane Protection (MPP):

- Currently, MPP does not keep track of the denied or dropped protocol requests.
- MPP configuration does not enable the protocol services. MPP is responsible only for making the services available on different interfaces. The protocols are enabled explicitly.
- Management requests that are received on inband interfaces are not necessarily acknowledged there.
- Both Route Processor (RP) and distributed route processor (DRP) Ethernet interfaces are by default out-of-band interfaces and can be configured under MPP.
- The changes made for the MPP configuration do not affect the active sessions that are established before the changes.
- Currently, MPP controls only the incoming management requests for protocols, such as TFTP, Telnet, Simple Network Management Protocol (SNMP), Secure Shell (SSH), XML, HTTP and Netconf.
- MPP does not support MIB.

## **Configure Device for Management Plane Protection for Inband Interface**

An *inband management interface* is a physical or logical interface that processes management packets, as well as data-forwarding packets. An inband management interface is also called a *shared management interface*. Perform this task to configure a device that you have just added to your network or a device already operating in your network. This task shows how to configure MPP as an inband interface in which Telnet is allowed to access the router only through a specific interface.

Perform the following additional tasks to configure an inband MPP interface in non-default VRF.

- Configure the interface under the non-default inband VRF.
- Configure the global inband VRF.
- In the case of Telnet, configure the Telnet VRF server for the inband VRF.

#### **SUMMARY STEPS**

- 1. configure
- 2. control-plane
- 3. management-plane
- 4. inband
- **5. interface** {*type instance* | **all**}
- **6.** allow {protocol | all} [peer]
- **7.** address ipv4 {peer-ip-address | peer ip-address/length}
- **8.** Use the **commit** or **end** command.
- **9. show mgmt-plane** [**inband** | **out-of-band**] [**interface** {*type instance*}]

#### **DETAILED STEPS**

#### **Procedure**

#### Step 1 configure

#### Example:

RP/0/RP0/CPU0:router# configure

Enters global configuration mode.

## Step 2 control-plane

#### **Example:**

```
RP/0/RP0/CPU0:router(config)# control-plane
RP/0/RP0/CPU0:router(config-ctrl)#
```

Enters control plane configuration mode.

## **Step 3** management-plane

#### **Example:**

```
RP/0/RP0/CPU0:router(config-ctrl)# management-plane
RP/0/RP0/CPU0:router(config-mpp)#
```

Configures management plane protection to allow and disallow protocols and enters management plane protection configuration mode.

## Step 4 inband

#### **Example:**

```
RP/0/RP0/CPU0:router(config-mpp)# inband
RP/0/RP0/CPU0:router(config-mpp-inband)#
```

Configures an inband interface and enters management plane protection inband configuration mode.

## **Step 5** interface {type instance | all}

#### Example:

```
RP/0/RP0/CPU0:router(config-mpp-inband)# interface HundredGigE 0/6/0/1
RP/0/RP0/CPU0:router(config-mpp-inband-Gi0 6 0 1)#
```

Configures a specific inband interface, or all inband interfaces. Use the **interface** command to enter management plane protection inband interface configuration mode.

• Use the all keyword to configure all interfaces.

#### Step 6 allow $\{protocol \mid all\}$ [peer]

## **Example:**

```
RP/0/RP0/CPU0:router(config-mpp-inband-Gi0_6_0_1) # allow Telnet peer
RP/0/RP0/CPU0:router(config-telnet-peer) #
```

Configures an interface as an inband interface for a specified protocol or all protocols.

- Use the *protocol* argument to allow management protocols on the designated management interface.
  - HTTP or HTTPS
  - SNMP (also versions)
  - Secure Shell (v1 and v2)
  - TFTP
  - Telnet
  - Netconf
  - XML
- Use the **all** keyword to configure the interface to allow all the management traffic that is specified in the list of protocols.
- (Optional) Use the **peer** keyword to configure the peer address on the interface.

## **Step 7** address ipv4 {peer-ip-address | peer ip-address/length}

#### Example:

```
RP/0/RP0/CPU0:router(config-telnet-peer) # address ipv4 10.1.0.0/16
```

Configures the peer IPv4 address in which management traffic is allowed on the interface.

 Use the peer-ip-address argument to configure the peer IPv4 address in which management traffic is allowed on the interface. • Use the peer ip-address/length argument to configure the prefix of the peer IPv4 address.

#### **Step 8** Use the **commit** or **end** command.

**commit** —Saves the configuration changes and remains within the configuration session.

**end** —Prompts user to take one of these actions:

- Yes Saves configuration changes and exits the configuration session.
- No —Exits the configuration session without committing the configuration changes.
- Cancel —Remains in the configuration session, without committing the configuration changes.

## **Step 9 show mgmt-plane [inband | out-of-band] [interface** {type instance}]

#### **Example:**

RP/0/RP0/CPU0:router# show mqmt-plane inband interface HundredGiqE 0/6/0/1

Displays information about the management plane, such as type of interface and protocols enabled on the interface.

- (Optional) Use the **inband** keyword to display the inband management interface configurations that are the interfaces that process management packets as well as data-forwarding packets.
- (Optional) Use the **out-of-band** keyword to display the out-of-band interface configurations.
- (Optional) Use the **interface** keyword to display the details for a specific interface.

## Configure Device for Management Plane Protection for Out-of-band Interface

Out-of-band refers to an interface that allows only management protocol traffic to be forwarded or processed. An out-of-band management interface is defined by the network operator to specifically receive network management traffic. The advantage is that forwarding (or customer) traffic cannot interfere with the management of the router, which significantly reduces the possibility of denial-of-service attacks.

Out-of-band interfaces forward traffic only between out-of-band interfaces or terminate management packets that are destined to the router. In addition, the out-of-band interfaces can participate in dynamic routing protocols. The service provider connects to the router's out-of-band interfaces and builds an independent overlay management network, with all the routing and policy tools that the router can provide.

Perform the following tasks to configure an out-of-band MPP interface.

- Configure the interface under the out-of-band VRF.
- Configure the global out-of-band VRF.
- In the case of Telnet, configure the Telnet VRF server for the out-of-band VRF.

#### **SUMMARY STEPS**

- 1. configure
- 2. control-plane
- **3.** management-plane

- 4. out-of-band
- **5. vrf** *vrf*-name
- **6. interface** {*type instance* | **all**}
- 7. allow {protocol | all} [peer]
- **8.** address ipv6 {peer-ip-address | peer ip-address/length}
- **9.** Use the **commit** or **end** command.
- 10. show mgmt-plane [inband | out-of-band] [interface  $\{type\ instance\} \mid vrf]$

#### **DETAILED STEPS**

#### Procedure

## Step 1 configure

#### Example:

RP/0/RP0/CPU0:router# configure

Enters global configuration mode.

## Step 2 control-plane

#### Example:

```
RP/0/RP0/CPU0:router(config) # control-plane
RP/0/RP0/CPU0:router(config-ctrl) #
```

Enters control plane configuration mode.

## **Step 3** management-plane

## **Example:**

```
RP/0/RP0/CPU0:router(config-ctrl)# management-plane
RP/0/RP0/CPU0:router(config-mpp)#
```

Configures management plane protection to allow and disallow protocols and enters management plane protection configuration mode.

#### Step 4 out-of-band

### **Example:**

```
RP/0/RP0/CPU0:router(config-mpp)# out-of-band
RP/0/RP0/CPU0:router(config-mpp-outband)#
```

Configures out-of-band interfaces or protocols and enters management plane protection out-of-band configuration mode.

### **Step 5 vrf** *vrf*-name

#### Example:

```
RP/0/RP0/CPU0:router(config-mpp-outband) # vrf target
```

Configures a Virtual Private Network (VPN) routing and forwarding (VRF) reference of an out-of-band interface.

• Use the *vrf-name* argument to assign a name to a VRF.

## **Step 6** interface {type instance | all}

#### Example:

```
RP/0/RP0/CPU0:router(config-mpp-outband)# interface HundredGigE 0/6/0/2
RP/0/RP0/CPU0:router(config-mpp-outband-if)#
```

Configures a specific out-of-band interface, or all out-of-band interfaces, as an out-of-band interface. Use the **interface** command to enter management plane protection out-of-band configuration mode.

• Use the **all** keyword to configure all interfaces.

#### Step 7 allow {protocol | all} [peer]

#### Example:

```
RP/0/RP0/CPU0:router(config-mpp-outband-if)# allow TFTP peer
RP/0/RP0/CPU0:router(config-tftp-peer)#
```

Configures an interface as an out-of-band interface for a specified protocol or all protocols.

- Use the *protocol* argument to allow management protocols on the designated management interface.
  - HTTP or HTTPS
  - SNMP (also versions)
  - Secure Shell (v1 and v2)
  - TFTP
  - Telnet
  - Netconf
- Use the **all** keyword to configure the interface to allow all the management traffic that is specified in the list of protocols.
- (Optional) Use the **peer** keyword to configure the peer address on the interface.

## **Step 8** address ipv6 {peer-ip-address | peer ip-address/length}

#### Example:

```
RP/0/RP0/CPU0:router(config-tftp-peer) # address ipv6 33::33
```

Configures the peer IPv6 address in which management traffic is allowed on the interface.

- Use the *peer-ip-address* argument to configure the peer IPv6 address in which management traffic is allowed on the interface.
- Use the *peer ip-address/length* argument to configure the prefix of the peer IPv6 address.

#### **Step 9** Use the **commit** or **end** command.

commit —Saves the configuration changes and remains within the configuration session.

**end** —Prompts user to take one of these actions:

- Yes Saves configuration changes and exits the configuration session.
- No —Exits the configuration session without committing the configuration changes.
- Cancel —Remains in the configuration session, without committing the configuration changes.

## $\textbf{Step 10} \qquad \textbf{show mgmt-plane [inband | out-of-band] [interface \{ \textit{type instance} \} \mid \textbf{vrf} ] }$

#### Example:

```
RP/0/RP0/CPU0:router# show mgmt-plane out-of-band interface HundredGigE 0/6/0/2
```

Displays information about the management plane, such as type of interface and protocols enabled on the interface.

- (Optional) Use the **inband** keyword to display the inband management interface configurations that are the interfaces that process management packets as well as data-forwarding packets.
- (Optional) Use the **out-of-band** keyword to display the out-of-band interface configurations.
- (Optional) Use the **interface** keyword to display the details for a specific interface.
- (Optional) Use the **vrf** keyword to display the Virtual Private Network (VPN) routing and forwarding reference of an out-of-band interface.

### **Example**

The following example shows how to configure inband and out-of-band interfaces for a specific IP address under MPP:

```
configure
control-plane
management-plane
inband
interface all
allow SSH
```

```
interface HundredGigE 0/6/0/0
    allow all
    allow SSH
    allow Telnet peer
     address ipv4 10.1.0.0/16
   interface HundredGigE 0/6/0/1
    allow Telnet peer
     address ipv4 10.1.0.0/16
    1
  out-of-band
   vrf my out of band
   interface HundredGigE 0/6/0/2
    allow TFTP peer
     address ipv6 33::33
  !
  !
show mgmt-plane
Management Plane Protection
inband interfaces
______
interface - HundredGigE0 6 0 0
       ssh configured -
              All peers allowed
       telnet configured -
              peer v4 allowed - 10.1.0.0/16
       all configured -
               All peers allowed
interface - HundredGigE0_6_0_1
       telnet configured -
               peer v4 allowed - 10.1.0.0/16
interface - all
       all configured -
               All peers allowed
outband interfaces
interface - HundredGigE0_6_0_2
       tftp configured -
               peer v6 allowed - 33::33
show mgmt-plane out-of-band vrf
Management Plane Protection -
       out-of-band VRF - my out of band
```

## **MPP Parity for Management Ethernet Interface**

Table 1: Feature History Table

| Feature Name                                    | Release Information | Feature Description                                                                                                    |
|-------------------------------------------------|---------------------|----------------------------------------------------------------------------------------------------|
| MPP Parity for Management<br>Ethernet Interface | Release 7.5.1       | This release brings in parity between inband interfaces and management Ethernet interfaces with respect to the default behavior for network management traffic permissions. The feature provides a default configuration option to block the management traffic on management Ethernet interfaces when MPP is enabled. This feature thus enhances router-level security and provides more granularity in controlling management access to the router. |
|                                                 |                     | In earlier releases, all management traffic was allowed, by default, on the management Ethernet interfaces, even with MPP enabled.                                                                                                    |
|                                                 |                     | This feature is supported on routers that have the Cisco NC57 line cards installed and operating in the native mode.                                                                                                    |
|                                                 |                     | This feature introduces the enable-inband-behaviour command.                                                                                                    |

The MPP feature on Cisco IOS XR Software allows you to select a set of line card data interfaces (also known as inband interfaces) or specific source hosts or networks that are reachable over inband interfaces, or management Ethernet interfaces, for the network management traffic. MPP configuration on the inband interfaces allows you to selectively permit management traffic through them. When MPP is enabled, by default, the management traffic is blocked on all inband interfaces. However, by default, the management traffic is not blocked on management Ethernet interfaces. Thus, until Cisco IOS XR Software Release 7.5.1, there was a difference in the default behavior between the inband interfaces and management Ethernet interfaces with respect to allowing or blocking the management traffic.

To enhance security over management Ethernet interfaces, Cisco IOS XR Software enhances the existing MPP functionality by providing the same level of management plane protection for management Ethernet interfaces as the already-available level for inband interfaces. By enabling this MPP parity or inband MPP behavior, by default, the router blocks the management traffic on all management Ethernet interfaces, when MPP feature is enabled. This blocking is unlike in earlier cases where the management traffic was allowed on all management Ethernet interfaces irrespective of the fact that MPP was enabled. Thus, the new functionality brings in parity, between the inband interfaces and management Ethernet interfaces, in the default behavior for permitting the network management traffic.

## MPP Scenarios for Inband and Management Ethernet Interface

This table compares the pattern of traffic restriction on inband and management Ethernet interfaces when MPP parity for management Ethernet interface is enabled with various MPP configurations.

Table 2: MPP Scenarios for Inband and Management Ethernet Interfaces

| MPP Configuration                                                                                                    | Permission for Network Management<br>Traffic                                                                                                    | Permission for Network Management Traffic                                                                                                    |
|----------------------------------------------------------------------------------------------------|----------------------------------------------------------------------------------------------------|----------------------------------------------------------------------------------------------------|
|                                                                                                    | (on inband interface)                                                                                                    | (on management Ethernet interface)                                                                                                    |
| Not configured                                                                                                    | Allows all network management traffic                                                                                                    | Allows all network management traffic                                                                                                    |
| MPP is configured to enable a given management protocol on an inband interface.  (For details, see Configure Device for Management Plane Protection for Inband Interface, on page 2.)         | Allows the traffic of the specified management protocol only on that interface; blocks it on other inband interfaces, unless configured otherwise.   | Blocks the traffic of the specified management protocol, and the traffic of other management protocols on all management Ethernet interfaces, unless configured otherwise.             |
| MPP is configured to enable a given management protocol on management Ethernet interface.                                                                                                    | Blocks the traffic of the specified management protocol as well as other management protocols on all inband interfaces, unless configured otherwise. | Allows only the traffic of the specified management protocol on that management Ethernet interface; blocks the traffic of all other management protocols, unless configured otherwise. |
| (For details, see Configure Device for Management Plane Protection for Out-of-band Interface, on page 5 and How to Enable Inband MPP Behavior for Management Ethernet Interface, on page 11.) |                                                                                                    |                                                                                                    |

## How to Enable Inband MPP Behavior for Management Ethernet Interface

By default, MPP parity or inband MPP behavior for management Ethernet interface is disabled. To enable the feature, use the **enable-inband-behaviour** command in out-of-band configuration mode (under control-plane->management-plane configuration mode).

## Prerequisites and Guidelines to Enable or Disable Inband MPP Behavior for Management Ethernet Interface

• Inband MPP behavior for management Ethernet interface takes effect only with MPP configuration in place.

For details on configuring MPP, see Configure Device for Management Plane Protection for Inband Interface, on page 2 and Configure Device for Management Plane Protection for Out-of-band Interface, on page 5.

• If MPP configuration is already present, the router rejects the configuration to enable or disable inband MPP behavior for management Ethernet interface. As a result, we recommend that you enable this feature before configuring MPP. Similarly, disable the feature only after removing the existing MPP configuration.

The recommended order of tasks to enable inband MPP behavior for management Ethernet interface is:

- 1. Enable inband MPP behavior for management Ethernet interface.
- Enable the management protocols.
- **3.** Configure the MPP feature.

The recommended order of tasks to disable inband MPP behavior for management Ethernet interface is:

- 1. Remove all MPP configurations.
- 2. Disable inband MPP behavior for management Ethernet interface.
- 3. Reconfigure MPP configurations, if required.

#### Configuration Example for Enabling Inband MPP Behavior for Management Ethernet Interface

```
Router#configure
Router(config)#control-plane
Router(config-ctrl)#management-plane
Router(config-mpp)#out-of-band
Router(config-mpp-outband)#enable-inband-behaviour
Router(config-mpp-outband)#commit
```

#### **Running Configuration**

```
Router#show run control-plane
control-plane
management-plane
out-of-band
enable-inband-behavior
!
```

#### MPP Feature Behavior for Management Ethernet Interface

This table provides a comparison of various scenarios where inband MPP behavior for management Ethernet interface feature is enabled and disabled.

See the Verification section for sample configurations and feature behavior in these scenarios.

Table 3: MPP Feature Behavior for Management Ethernet Interface

| Scenarios                                                                                                    | Behavior with Inband MPP<br>Behavior for Management Ethernet<br>Interface Disabled                                                                                                    | Behavior with Inband MPP<br>Behavior for Management Ethernet<br>Interface Enabled                                                                                                    |
|----------------------------------------------------------------------------------------------------|----------------------------------------------------------------------------------------------------|----------------------------------------------------------------------------------------------------|
| At router boot up (without MPP configuration)                                                                                               | Allows all management protocols (that are enabled) on both inband and management Ethernet interfaces.                                                                                                    | Allows all management protocols (that are enabled) on both inband and management Ethernet interfaces.                                                                                                    |
| With MPP for inband configured (for a given management protocol)                                                                            | <ul> <li>Allows the traffic of the specified management protocol only on that inband interface, and on all management Ethernet interfaces; blocks it on all other inband interfaces, unless configured otherwise.</li> <li>Blocks the traffic of all other management protocols on all inband interfaces, unless configured otherwise, whereas, allows them on all management interfaces.</li> </ul> | <ul> <li>Allows the traffic of the specified management protocol only on that inband interface; blocks it on all other inband interfaces, and on management Ethernet interfaces.</li> <li>Blocks the traffic of all other management protocols on all inband interfaces, unless configured otherwise.</li> </ul>                                     |
| With MPP for out-of-band configured  (for a given management protocol on the default VRF, and on management interfaces on that default VRF) | <ul> <li>Allows the traffic of that specified protocol on all management Ethernet interfaces; blocks it on all inband interfaces, unless configured otherwise.</li> <li>Allows the traffic of all other management protocols also on all management Ethernet interfaces.</li> </ul>                                                                                                    | <ul> <li>Allows the traffic of the specified management protocol only on management Ethernet interfaces; blocks it on all inband interfaces, unless configured otherwise.</li> <li>Blocks the traffic of all other management protocols on all management Ethernet interfaces, and on all inband interfaces, unless configured otherwise.</li> </ul> |

#### **Verification**

- Scenario 1: Router boot up
  - Without enabling inband MPP behavior for management Ethernet interface:

When router boots up, it allows all enabled management protocols on both inband and management Ethernet interfaces. Consider an example where the management protocols SSH, telnet, and SNMP are enabled.

The **show** commands include port numbers 22, 23 and 161, which are assigned for SSH, telnet and SNMP respectively.

The LPTS entries for SSH are as follows:

```
Router#show lpts bindings brief | inc any,22
Tue May 11 12:02:44.914 IST
0/RP0/CPU0 TPA_ LR IPV4 TCP
                               default
                                          any
                                                        any,22 any
0/RP0/CPU0 TPA_ LR IPV6 TCP default any
                                                       any,22 any
0/RP0/CPU0 TPA LR IPV4 TCP vrf1 any 0/RP0/CPU0 TPA LR IPV6 TCP vrf1 any
                                                      any,22 any
                                                       any,22 any
```

The LPTS entries for telnet are as follows:

#### Router#show lpts bindings brief | inc any,23

```
Tue May 11 12:02:55.802 IST
                            default .
port_fwd any
0/RP0/CPU0 TCP LR IPV4 TCP
                              default any
                                                     any,23 any
0/RP0/CPU0 TCP LR IPV4 TCP
                                                     any,23 any
```

The LPTS entries for SNMP are as follows:

#### Router#show lpts bindings brief | inc any,161

```
Tue May 11 12:02:59.575 IST
0/RP0/CPU0 UDP LR IPV4 UDP
                                                             any any,161 any
0/RP0/CPU0 UDP LR IPV6 UDP
                           default
                                                             any any,161 any
0/RP0/CPU0 UDP LR IPV6 UDP
                                                             any any,161 any
                             t.e.s.t.
0/RP0/CPU0 UDP LR IPV4 UDP
                             test
                                                             any any,161 any
0/RP0/CPU0 UDP LR IPV4 UDP
                             wrf1
                                                             any any,161 any
0/RP0/CPU0 UDP LR IPV6 UDP
                           vrf1
                                                             any any,161 any
                                                            any any,161 any
0/RP0/CPU0 UDP LR IPV6 UDP port fwd
                           port_fwd
0/RP0/CPU0 UDP LR IPV4 UDP
                                                             any any,161 any
0/RP0/CPU0 UDP LR IPV6 UDP
                             8W7TFFUHSBDQ9NIRCA7083S27NC6XVZ0 any any,161 any
0/RP0/CPU0 UDP LR IPV4 UDP
                             8W7TFFUHSBDQ9NIRCA7083S27NC6XVZ0 any any,161 any
```

The **show** command outputs show that the router allows all enabled management protocols on all management Ethernet interfaces.

#### With inband MPP behavior for management Ethernet interface enabled:

In this scenario, there is no change to the LPTS entry programming because the feature is not yet enabled and MPP is not configured. As a result, the behavior remains the same: router allows all enabled management protocols on both inband and management Ethernet interfaces.

#### · Scenario 2: With MPP for inband configured

## • Without enabling inband MPP behavior for management Ethernet interface:

Consider an example where you have configured MPP to enable one of the management protocols, say SSH, on an inband interface.

```
Router#show run control-plane
Tue May 11 12:06:44.378 IST
control-plane
management-plane
 inband
  interface HundredGigE0/1/0/28
   allow SSH peer
    address ipv4 192.0.2.0
   !
```

The router allows SSH only on that inband interface and the management interface on both RPs.

The LPTS entries for SSH are as follows:

```
Router#show lpts bindings brief | inc any,22

Tue May 11 12:03:30.967 IST

0/RP0/CPU0 TPA_ LR IPV4 TCP default Mg0/RP0/CPU0/0 any,22 any
0/RP0/CPU0 TPA_ LR IPV4 TCP default Mg0/RP1/CPU0/0 any,22 any
0/RP0/CPU0 TPA_ LR IPV4 TCP default Hu0/1/0/28 any,22 192.0.2.0
0/RP0/CPU0 TPA_ LR IPV6 TCP default Mg0/RP0/CPU0/0 any,22 any
0/RP0/CPU0 TPA_ LR IPV6 TCP default Mg0/RP0/CPU0/0 any,22 any
```

The router blocks the other management protocols (such as telnet, SNMP, and so on) on all inband interfaces (unless configured otherwise). However, it allows them on management interface on both RPs, as shown in the following outputs.

The LPTS entries for telnet are as follows:

```
Router#show lpts bindings brief | inc any,23
```

```
Tue May 11 12:03:51.483 IST 0/RP0/CPU0 TCP LR IPV4 TCP default Mg0/RP0/CPU0/0 any,23 any 0/RP0/CPU0 TCP LR IPV4 TCP default Mg0/RP1/CPU0/0 any,23 any
```

The LPTS entries for SNMP are as follows:

```
Router#show lpts bindings brief | inc any,161
0/RP0/CPU0 UDP LR IPV4 UDP default Mg0/RP0/CPU0/0
```

```
0/RP0/CPU0 UDP LR IPV4 UDP default Mg0/RP0/CPU0/0 any,161 any 0/RP0/CPU0 UDP LR IPV4 UDP default Mg0/RP1/CPU0/0 any,161 any 0/RP0/CPU0 UDP LR IPV6 UDP default Mg0/RP0/CPU0/0 any,161 any 0/RP0/CPU0 UDP LR IPV6 UDP default Mg0/RP1/CPU0/0 any,161 any
```

#### • With inband MPP behavior for management Ethernet interface enabled:

Here, the feature is enabled before MPP configuration.

```
Router#show run control-plane
Wed Jul 14 12:27:50.054 UTC
control-plane
management-plane
inband
interface HundredGigE0/1/0/28
allow SSH peer
address ipv4 192.0.2.0
!
!
!
out-of-band
enable-inband-behavior
!
```

When you configure MPP to allow SSH on an inband interface (say, Hu0/1/0/28), the router allows SSH on only that inband interface. It blocks other management protocols (such as telnet, SNMP, and so on) on all inband interfaces (unless configured otherwise) and on management Ethernet interfaces, as shown in the following output.

The LPTS entries for SSH are:

```
Router#show lpts bindings brief | inc any,22
Wed Jul 14 12:30:35.881 UTC
0/RP0/CPU0 TCP LR IPV4 TCP default Hu0/1/0/28 any,22 192.0.2.0
The LPTS entries for telnet are:

Router#show lpts bindings brief | inc any,23
Wed Jul 14 12:30:38.464 UTC
The LPTS entries for SNMP are:

Router#show lpts bindings brief | inc any,161
Wed Jul 14 12:30:43.697 UTC
```

#### · Scenario 3: With MPP for out-of-band configured

#### • Without enabling inband MPP behavior for management Ethernet interface:

Consider an example where you have configured MPP for out-of-band for a given management protocol, say SSH, on the default VRF and on management interfaces on that default VRF.

```
Router#show run control-plane
Wed Jul 14 12:13:18.459 UTC
control-plane
management-plane
out-of-band
interface MgmtEth0/RP0/CPU0/0
allow SSH
!
!
```

The router allows SSH on all management interfaces on both RPs.

The LPTS entries for SSH are:

```
Router#show lpts bindings brief | inc any,22

Wed Jul 14 12:13:22.062 UTC

0/RP0/CPU0 TCP LR IPV6 TCP default Mg0/RP0/CPU0/0 any,22 any

0/RP0/CPU0 TCP LR IPV4 TCP default Mg0/RP0/CPU0/0 any,22 any

0/RP0/CPU0 TCP LR IPV6 TCP default Mg0/RP1/CPU0/0 any,22 any

0/RP0/CPU0 TCP LR IPV4 TCP default Mg0/RP1/CPU0/0 any,22 any
```

The router also allows the other management protocols (such as telnet, SNMP, and so on) on all management interfaces on both RPs, as shown in the following outputs.

The LPTS entries for telnet are:

```
Router#show lpts bindings brief | inc any,23

Wed Jul 14 12:13:25.152 UTC

0/RP0/CPU0 TCP LR IPV4 TCP default Mg0/RP0/CPU0/0 any,23 any

0/RP0/CPU0 TCP LR IPV4 TCP default Mg0/RP1/CPU0/0 any,23 any

The LPTS entries for SNMP are:

Router#show lpts bindings brief | inc any,161

Wed Jul 14 12:13:28.284 UTC
```

```
        0/RP0/CPU0
        UDP
        LR
        IPV4
        UDP
        default
        Mg0/RP0/CPU0/0 any,162 any
        0/RP0/CPU0 UDP
        LR
        IPV4
        UDP
        default
        Mg0/RP1/CPU0/0 any,162 any
        0/RP0/CPU0 UDP
        LR
        IPV6
        UDP
        default
        Mg0/RP0/CPU0/0 any,161 any
        0/RP0/CPU0/0 any,161 any
        0/RP0/CPU0/0 upy
        LR
        IPV4
        UDP
        default
        Mg0/RP1/CPU0/0 any,161 any
        0/RP0/CPU0/0 upy
        LR
        IPV4
        UDP
        default
        Mg0/RP1/CPU0/0 any,161 any
        0/RP0/CPU0/0 upy
        LR
        IPV4
        UDP
        default
        Mg0/RP0/CPU0/0 any,161 any
        0/RP0/CPU0/0 upy
        LR
        IPV6
        UDP
        default
        Mg0/RP0/CPU0/0 any,162 any
        0/RP0/CPU0/0 upy,162 any
        0/RP0/CPU0/0 upy,162 any
        0/RP0/CPU0/0 upy,162 any
        0/RP0/CPU0/0 upy,162 any
        0/RP0/CPU0/0 upy,162 any
        0/RP0/CPU0/0 upy,162 any
        0/RP0/CPU0/0 upy,162 any
        0/RP0/CPU0/0 upy,162 any
        0/RP0/CPU0/0 upy,162 any
        0/RP0/CPU0/0 upy,162 any
        0/RP0/CPU0/0 upy,162 any
        0/RP0/CPU0/0 upy,162 any
        0/RP0/CPU0/0 upy,162 any
        0/RP0/CPU0/0 upy,162 any
        0/RP0/CPU0/0 upy,162 any
        0/RP0/CPU0/0 upy,162 any
        0/RP0/CPU0/0 upy,162 any
        0/RP0/CPU0/0 upy,162 any
        0/RP0/CPU0/0 upy,162 any
        0/RP0/CPU0
```

#### • With inband MPP behavior for management Ethernet interface enabled:

Here, the feature is enabled before MPP configuration.

When you configure MPP to allow SSH on only out-of-band interface (say, on management Ethernet interface), the router allows SSH only on management Ethernet interfaces. It blocks other management protocols (such as telnet, SNMP, and so on) on all inband interfaces (unless configured otherwise) and on management Ethernet interfaces, as shown in the following outputs.

The LPTS entries for SSH are:

```
Router#show lpts bindings brief | inc any,22

Tue July 13 12:13:00.180 IST

0/RP0/CPU0 TCP LR IPV6 TCP default Mg0/RP0/CPU0/0 any,22 any
0/RP0/CPU0 TCP LR IPV4 TCP default Mg0/RP0/CPU0/0 any,22 any

The LPTS entries for telnet are:

Router#show lpts bindings brief | inc any,23

Tue July 13 12:14:00.130 IST

The LPTS entries for SNMP are:

Router#show lpts bindings brief | inc any,161

Tue July 13 12:14:10.360 IST
```

#### **Associated Command**

enable-inband-behaviour

## Information About Implementing Management Plane Protection

Before you enable the Management Plane Protection feature, you should understand the following concepts:

## **Peer-Filtering on Interfaces**

The peer-filtering option allows management traffic from specific peers, or a range of peers, to be configured.

#### **Control Plane Protection**

A *control plane* is a collection of processes that run at the process level on a route processor and collectively provide high-level control for most Cisco software functions. All traffic directly or indirectly destined to a router is handled by the control plane. Management Plane Protection operates within the Control Plane Infrastructure.

## **Management Plane**

The *management plane* is the logical path of all traffic that is related to the management of a routing platform. One of three planes in a communication architecture that is structured in layers and planes, the management plane performs management functions for a network and coordinates functions among all the planes (management, control, and data). In addition, the management plane is used to manage a device through its connection to the network.

Examples of protocols processed in the management plane are Simple Network Management Protocol (SNMP), Telnet, HTTP, Secure HTTP (HTTPS), SSH, XML and Netconf. These management protocols are used for monitoring and for command-line interface (CLI) access. Restricting access to devices to internal sources (trusted networks) is critical.